## **Proposer aux visiteurs de choisir leur layout**

- Astuces -

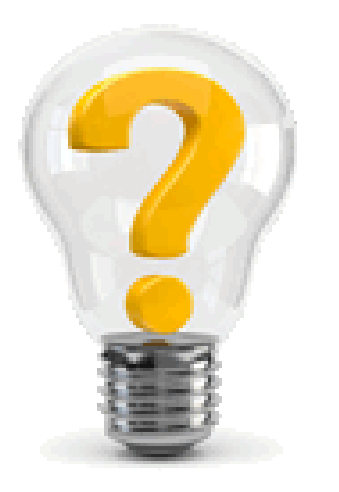

Publication date: mardi 6 septembre 2016

**Copyright © Escal V4 - Tous droits réservés**

Envie de proposer à vos visiteurs de changer de layout à leur convenance, comme sur ce site ? Voilà comment faire

- copie de inc-bandeau.html de /escal/inclusions vers /squelettes/inclusions (dossier à créer si pas existant)
- •
- dans ce fichier, on ajoute

1. <div id=choixlayout>

2.

{fond=modeles/layout-switcher}{env} />

3.

 $<$ [/div](http://december.com/html/4/element/div.html)>

**Télécharger** 

juste avant

1.

<div id="titrepage">

• création d'un fichier layout-switcher.html dans /squelettes/modeles (dossier à créer si pas existant) avec ce code

1.

[(#REM) <!-- Layout Switcher

2.

3.

Debug:

4.

Cookie : #SESSION{cookie}

```
5.
    CONFIG : [(#CONFIG{escal/config/layout})]
6.
    ENV : #ENV{layout}
7.
    SESSION : #SESSION{layout}
8.
9.
    -->]
10.
11.
    #SET{layouts, #EVAL{_DIR_PLUGIN_ESCAL}layout*.html}
12.
13.
    <form id="layout-switcher" action="#SELF" method="POST">
14.
     <select name="layout" id="layout">
15.
     <option value="">Choisissez un Layout</option>
16.
    option value="#CONFIG{escal/config/layout,PMP}">Réinitialiser</option>
17.
      (DATA){source glob,#GET{layouts}}{par valeur}>
18.
     #SET{layout,#VALEUR|replace{#EVAL{_DIR_PLUGIN_ESCAL}layout,''}|replace{'.css.html',''}}
19.
     <option
20.
     style="background:url('#CHEMIN{images/layout#GET{layout}.gif}') no-repeat; height:30px;
    padding-left:50px; vertical-align:middle;"
21.
     value="#GET{layout}"[ (#SESSION{layout}|=={#GET{layout}}|oui)selected]>
22.
     #GET{layout}
23.
     </option>
24.
     </BOUCLE_layouts>
25.
    /select>
26.
    </form>
27.
28.
    script type="text/javascript">
29.
    jQuery(document).ready(function($){
30.
```

```
var layout = \psi.cookie('layout');
31.
     if (!layout) \{32.
      var layout = '[(#CONFIG{escal/config/layout})]';
33.
      }
34.
      $("#layout").change(function(){
35.
     var layout = $(this).val();
36.
      $.cookie('layout',$(this).val());
37.
      document.forms['layout-switcher'].submit();
38.
      });
39.
    });
40.
    </script>
```

```
Télécharger
```
Et pour afficher le menu déroulant à gauche, il faut ajouter le code suivant dans /squelettes/styles/perso.css (dossier et fichier à créer si pas existant)

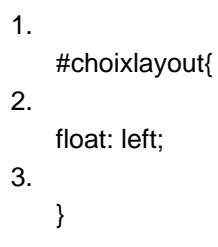

**Télécharger** 

Ou on mettra float: right; si on le veut à droite

Voilà !

## PS:

N'oubliez pas de recalculer la page où vous êtes pour voir les modifications.